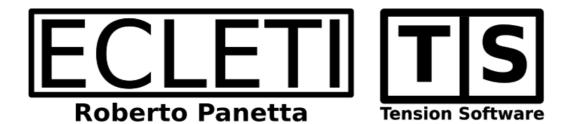

# Mac MACSpoof 1.5 User Guide

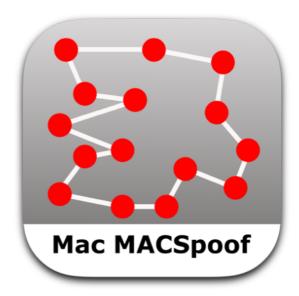

We Make Software - Ecleti.com

Mac MACSpoof © 2016-2025 Ecleti - Roberto Panetta all rights reserved

Every effort has been made to ensure that the information in this manual is accurate. Ecleti is not responsible for printing or clerical errors. Other company and product names mentioned herein are trademarks of their respective companies.

# Welcome to Mac MACSpoof

## Mac MACSpoof to change MAC address of network interfaces

Mac MACSpoof is a utility to change the MAC (Media Access Control ) address of the interfaces (Ethernet, Airport and so on ) on your Mac.

The MAC (Media Access Control ) address also called physical address, is a unique identifier assigned to network interfaces.

In same way it is a way to identify in a unique way your machine

# Don't confuse MAC (Media Access Control) address, written all caps, with Mac (Macintosh).

Also PC has a MAC address on their network interfaces. So MAC address is not something specific to Mac.

The name is similar just for a coincidence.

|                  |                                        | Mac MACSpoof                                |
|------------------|----------------------------------------|---------------------------------------------|
| <b>6</b>         |                                        |                                             |
| Current Values - | Select the row of interfa              | ace to assign a spoof address here          |
| BSD Interface    | Hardware MAC Address                   | s Spoof MAC Address                         |
| en0              | f0:18:98:f1:fb:f3                      | 1                                           |
| en6              | ac:de:48:00:11:22                      |                                             |
| ap1              | a4:83:e7:dc:7e:3b                      | a6:83:e7:dc:7e:3b                           |
| en1              | a4:83:e7:dc:7e:3b                      |                                             |
| awdl0            | a4:83:e7:dc:7e:3b                      |                                             |
| llw0             | a4:83:e7:dc:7e:3b<br>82:c6:96:c2:b0:05 | •                                           |
| en4<br>en5       | 82:c6:96:c2:b0:04                      |                                             |
|                  |                                        |                                             |
| C Refresh        | > Spool address will                   | be assigned to: bridge0                     |
|                  |                                        | <u> </u>                                    |
| fe:fe:7e:13:3a   | :93 $\checkmark$ $\rightarrow$         | Assign Spoof Address from Field on the Left |
| 55:a1:45:b6:b    | o4:cd $\rightarrow$                    | Assign Spoof Address from Selection Below   |
| 1                |                                        |                                             |
|                  |                                        |                                             |
| Reusable Spoo    | of MAC Address Note                    | •                                           |
| 55:a1:45:b6:     | b4:cd                                  |                                             |
|                  |                                        |                                             |
|                  |                                        |                                             |
|                  |                                        |                                             |
|                  |                                        |                                             |
|                  |                                        |                                             |
|                  |                                        |                                             |
|                  |                                        |                                             |
| + - Store h      | nere address value you n               | eed to reuse - Double Click a cell to edit  |
|                  |                                        |                                             |
|                  |                                        |                                             |

On Apple Macintosh the MAC address is hardware encoded and can't be changed permanently. After any restart the value set by Apple will be the one visible again.

So on the Mac the Spoof (impersonating another value) of the MAC value is just temporary and the original value will be refreshed in any case after a restart.

It has also to be specified that application running on your Mac can call Apple APIs that gives the Hardware value of the MAC address, even if it was changed by Mac MACSpoof.

The value you can change via Mac MACSpoof is the one detected on the network, as an example by a router when you connect to it.

Mac MACSpoof itself is able to see the original Hardware value using the right Apple Cocoa calls on your Mac as any other application that resides on your Mac.

So Mac MACSpoof can do the job but you need to understand the details if you want to know how it works and in which way.

| •                                  |                                                                                   | Ма                          | ac MACSpoof                                |    |
|------------------------------------|-----------------------------------------------------------------------------------|-----------------------------|--------------------------------------------|----|
| Current Values -                   | Select the row of                                                                 | interface t                 | o assign a spoof address here              |    |
|                                    | Hardware MAC A                                                                    |                             | spoof MAC Address                          |    |
| en0<br>en6<br>ap1                  | f0:18:98:f1:fb<br>ac:de:48:00:7<br>a4:83:e7:dc:7                                  | 11:22<br>7e:3b a            | 16:83:e7:dc:7e:3b                          | Ī  |
| en1<br>awdl0<br>Ilw0<br>en4<br>en5 | a4:83:e7:dc:7<br>a4:83:e7:dc:7<br>a4:83:e7:dc:7<br>82:c6:96:c2:1<br>82:c6:96:c2:1 | 7e:3b 1<br>7e:3b 1<br>b0:05 | 2:03:c5:2b:b0:2f<br>2:03:c5:2b:b0:2f       | I  |
| ै Refresh                          |                                                                                   |                             | assigned to: bridge0                       | *  |
|                                    |                                                                                   |                             | $\uparrow$                                 |    |
| 03:4c:78:43:t                      | o0:8a ~                                                                           | $\rightarrow$               | Assign Spoof Address from Field on the Let | it |
| 03:4c:78:43:t                      |                                                                                   | $\rightarrow$               | Assign Spoof Address from Selection Below  | v  |
| Reusable Spoo                      | f MAC Address                                                                     | Note                        |                                            |    |
| 55:a1:45:b6:l<br>fe:fe:7e:13:3a    | a:93                                                                              | TEST 1                      |                                            |    |
| 03:4c:78:43:                       | b0:8a                                                                             | TEST 2                      |                                            |    |
|                                    |                                                                                   |                             |                                            |    |
|                                    |                                                                                   |                             |                                            |    |
| + - Store h                        | nere address value                                                                | you need t                  | to reuse - Double Click a cell to edit     |    |

#### WARNING 1:

Please note that some MAC address interface can't be changed at all. MacOS or a combination of software/hardware limits will not allow that.

#### WARNING 2:

Software you run on your Mac can detect directly your hardware values using the proper API call and those values can't be spoofed because set in the hardware and directly accessed by these API calls

So spoofing is a bit a back art and you need to experiment to see if it works for your purpose, software spoofing can solve some situations but not all.

# Reference

# Installing the XPC Helper Tool

Just launch it and authorize the installation of the helper tool that need to be installed one time only.

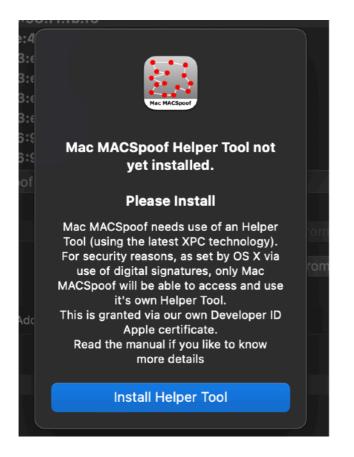

You need to install the Helper Tool to allow Mac MACSpoof to work correctly.

#### Without it Mac MACSpoof can't work at all.

The helper tool is required to escalate admin privileges to change the MAC address on network interfaces.

This is also the reason Mac MACSpoof can't be sandboxed and that makes it not suitable to be available on the Apple App Store.

Provide your admin password to let it escalate and get privileges (changing MAC address needs admin privileges)

| helper tool | poof is trying to install a new<br>ssword to allow this. |
|-------------|----------------------------------------------------------|
| Username:   | Roberto Panetta                                          |
| Password:   |                                                          |
|             | Cancel Install Helper                                    |

After installing the XPC Helper Tool you can see where the helper tool was installed selecting 'Show XPC Privileged Helper Tool' from the XPC menu

| Ś | Mac MACSpoof | Edit | Tool | Window | XPC                                          | Help |  |
|---|--------------|------|------|--------|----------------------------------------------|------|--|
|   |              |      |      |        | Show XPC Privileged Helper Tools Folder      |      |  |
|   |              |      |      |        | Show XPC Privileged Helper Tool              |      |  |
|   |              |      |      |        | HowTo Re-Install XPC Privileged Helper Tools |      |  |
|   |              |      |      |        |                                              |      |  |
|   |              |      |      |        |                                              |      |  |
|   |              |      |      |        |                                              |      |  |

Note that the release of the Helper tool can be different of the application release

Mac MACSpoof 1.5 still uses XPC Helper Tool 1.4

com.tensionsoftware.osx.macmacspoofhelper.1.4

After installation of the XPC Helper Tool Mac MACSpoof is ready to work.

#### **Security First**

All this 'Install' procedure is required for security purpose:

The Helper Tool is based on XPC Technology recommended by Apple to execute tasks with admin privileges.

Any time the task need to be executed macOS checks if the XPC installed helper tool and the application are digitally signed by the same Apple certificate. If not the execution is not allowed.

This will prevent abuse of admins capable tools.

Please note also that anytime you give admin permission to a tool, it really get a lot of power on your Mac

MAC MacSpoof comes from a certified Apple Developer (Roberto Panetta) and it's <u>NOTARIZED by Apple</u> for your security purpose. This is the reason it is not stopped by the system by default even if it doesn't come from the App Store.

For your security always get the unmodified original application from a trusted source or from our site.

#### Working

You can select the network interface you want to spoof in the upper 'Interface Table' and assign the new address to use at the selected network interface.

You have two way to change the MAC address of the selected interface: After selecting in the upper table the interface to change the MAC address

| Mac MACSpoof         Current Values - Select the row of interface to assign a spoof address here         BSD Interface       Hardware MAC Address         Spoof MAC Address         en0       f0:18:98:f1:fb:f3         f7:3d:86:27:41:6b         en6       ac:de:48:00:11:22         ard       aC:de:48:00:122 |
|----------------------------------------------------------------------------------------------------|
| BSD Interface       Hardware MAC Address       Spoof MAC Address         en0       f0:18:98:f1:fb:f3       f7:3d:86:27:41:6b         en6       ac:de:48:00:11:22                                                                                                    |
| BSD Interface       Hardware MAC Address       Spoof MAC Address         en0       f0:18:98:f1:fb:f3       f7:3d:86:27:41:6b         en6       ac:de:48:00:11:22                                                                                                    |
| en0         f0:18:98:f1:fb:f3         f7:3d:86:27:41:6b           en6         ac:de:48:00:11:22                                                                                                    |
| en6 ac:de:48:00:11:22                                                                                                    |
|                                                                                                    |
|                                                                                                    |
| ap1 a4:83:e7:dc:7e:3b a6:83:e7:dc:7e:3b                                                                                                    |
| en1 a4:83:e7:dc:7e:3b                                                                                                    |
| awdl0 a4:83:e7:dc:7e:3b 12:03:c5:2b:b0:2f                                                                                                    |
| llw0 a4:83:e7:dc:7e:3b 12:03:c5:2b:b0:2f                                                                                                    |
| en4 82:c6:96:c2:b0:05                                                                                                    |
| en5 82:c6:96:c2:b0:04                                                                                                    |
| C Refresh ∨ Spoof address will be assigned to: en0                                                                                                    |

#### Then:

First method:

You can digit in the field in the lower part of the window a value you want to assign, or select from the popup menu to insert in the field for you a random value.

| 22:5d:2d:71:4a:ed      | ightarrow Assign Spoof Ad                                                 | dress from Field on the Left |
|------------------------|---------------------------------------------------------------------------|------------------------------|
| 03:4c:78:43:b0:8a<br>↑ | <ul> <li>Create Random</li> <li>+ Add to Reusable Address List</li> </ul> | ress from Selection Below    |
| Reusable Spoof MAC Add | ress Note                                                                 |                              |

After that, pressing the 'Assign Spoof Address from Field on the Left' button the address will be assigned to that interface and it will be the value the interface will be seen on the network.

The address will be assigned and you will see the Interface table upgrading the value in the 'Spoof MAC value'

| •••              | I                          | Mac MACSpoof               |                              |
|------------------|----------------------------|----------------------------|------------------------------|
|                  |                            |                            |                              |
| Current Values - | Select the row of interfac | e to assign a spoof addres | s here                       |
| BSD Interface    | Hardware MAC Address       | Spoof MAC Address          |                              |
| en0              | f0:18:98:f1:fb:f3          | 22:5d:2d:71:4a:ed          |                              |
| en6              | ac:de:48:00:11:22          |                            |                              |
| ap1              | a4:83:e7:dc:7e:3b          | a6:83:e7:dc:7e:3b          |                              |
| en1              | a4:83:e7:dc:7e:3b          |                            |                              |
| awdl0            | a4:83:e7:dc:7e:3b          | 12:03:c5:2b:b0:2f          |                              |
| llw0             | a4:83:e7:dc:7e:3b          | 12:03:c5:2b:b0:2f          | l                            |
| en4              | 82:c6:96:c2:b0:05          |                            |                              |
| en5              | 82:c6:96:c2:b0:04          |                            |                              |
| े Refresh 🕚      | Spoof address will k       | be assigned to: en0        |                              |
|                  |                            |                            | $\uparrow$                   |
| 22:5d:2d:71:4    | a:ed Y $ ightarrow$        | Assign Spoof Add           | dress from Field on the Left |

Second method:

You can use the lower 'Spoof List' table to store and remember specific MAC address, in case you need to reassign always the same value of address to the interfaces.

|                  |                               | N             | lac MACSpoof                            |       |
|------------------|-------------------------------|---------------|-----------------------------------------|-------|
|                  |                               |               |                                         |       |
| Current Values - | Select the row of             | interface     | to assign a spoof address here          |       |
| BSD Interface    | Hardware MAC A                | ddress        | Spoof MAC Address                       |       |
| en0              | f0:18:98:f1:ft                | o:f3          | 22:5d:2d:71:4a:ed                       |       |
| en6              | ac:de:48:00:1                 | 1:22          |                                         |       |
| ap1              | a4:83:e7:dc:7                 | 'e:3b         | a6:83:e7:dc:7e:3b                       | - H., |
| en1              | a4:83:e7:dc:7                 |               |                                         | - L   |
| awdl0            | a4:83:e7:dc:7                 |               | 12:03:c5:2b:b0:2f                       | - L   |
| llw0<br>en4      | a4:83:e7:dc:7<br>82:c6:96:c2: |               | 12:03:c5:2b:b0:2f                       |       |
| en5              | 82:c6:96:c2:                  |               |                                         |       |
|                  |                               |               | e assigned to: en0                      | ×2    |
|                  |                               |               | ↑                                       | - 6   |
| 22:5d:2d:71:4    | la ed                         | $\rightarrow$ | Assign Spoof Address from Field on the  | Loft  |
| 22.50:20:71.4    |                               |               | Assign spoor Address north Field on the | Len   |
| 03:4c:78:43:     | b0:8a                         | $\rightarrow$ | Assign Spoof Address from Selection Be  | elow  |
| 1                |                               |               |                                         |       |
| Reusable Spoo    | of MAC Address                | Note          |                                         |       |
| 55:a1:45:b6:     | b4:cd                         |               |                                         |       |
| fe:fe:7e:13:3    | a:93                          | TEST          | 1                                       |       |
| 03:4c:78:43      | :b0:8a                        | TEST          | 2                                       |       |
|                  |                               |               |                                         |       |

The table provides also a note field near the MAC address, to use as info field for your own notes.

To assign a value from the Spoof List, select in the upper 'Interface Table' a network interface you want to operate on, then select an address in the Spoof List and press the 'Assign selected address to selection in Interface Table'

The address will be assigned and you will see the Interface table upgrading the value in the 'Spoof MAC value'

|                |                                 | N             | lac MACSpoof                   |                           |
|----------------|---------------------------------|---------------|--------------------------------|---------------------------|
|                |                                 |               |                                |                           |
| Current Values | - Select the row of             | interface     | e to assign a spoof address he | ere                       |
| BSD Interface  | Hardware MAC                    | ddress        | Spoof MAC Address              |                           |
| en0            | f0:18:98:f1:fl                  | b:f3          | 03:4c:78:43:b0:8a              |                           |
| en6            | ac:de:48:00:                    | 11:22         |                                |                           |
| ap1            | a4:83:e7:dc:                    | 7e:3b         | a6:83:e7:dc:7e:3b              | L.                        |
| en1            | a4:83:e7:dc:                    | 7e:3b         |                                |                           |
| awdl0          | a4:83:e7:dc:                    | 7e:3b         | 12:03:c5:2b:b0:2f              |                           |
| llw0           | a4:83:e7:dc:                    | 7e:3b         | 12:03:c5:2b:b0:2f              |                           |
| en4            | 82:c6:96:c2:                    |               |                                |                           |
| en5            | 82:c6:96:c2:                    | b0:04         |                                |                           |
| 🖒 Refresh      | <ul> <li>Spoof addre</li> </ul> | ss will b     | e assigned to: en0             | *                         |
|                |                                 |               |                                | $\uparrow$                |
| 22:5d:2d:71:4  | 4a:ed 🗸 🗸                       | $\rightarrow$ | Assign Spoof Addres            | ss from Field on the Left |
|                |                                 |               |                                |                           |
| 03:4c:78:43:   | :b0:8a                          | $\rightarrow$ | Assign Spoof Addres            | ss from Selection Below   |
|                | ſ                               |               |                                |                           |
| Reusable Spo   | of MAC Address                  | Note          |                                |                           |
| 55:a1:45:b6    | :b4:cd                          |               |                                |                           |
| fe:fe:7e:13:3  | a:93                            | TEST          | 1                              |                           |
| 03:4c:78:43    | :b0:8a                          | TEST          | 2                              |                           |
|                |                                 |               | -                              |                           |

Please note that some interfaces doesn't allow to change MAC address

#### **Check Results**

You can check actions result from inside Mac MACSpoof in some way as if you could conduct it from 'outside'

Selecting 'Check Results' under the 'Tool' menu (or thenetwork button on the right bottom of the upper table)

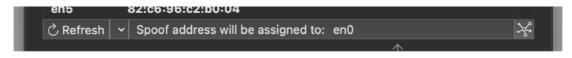

a dialog will open showing you the result of a shell command with all the MAC interface and the actual values.

The 'ether' line for any interface show the current MAC value

If this was changed Mac MACSpoof did his job.

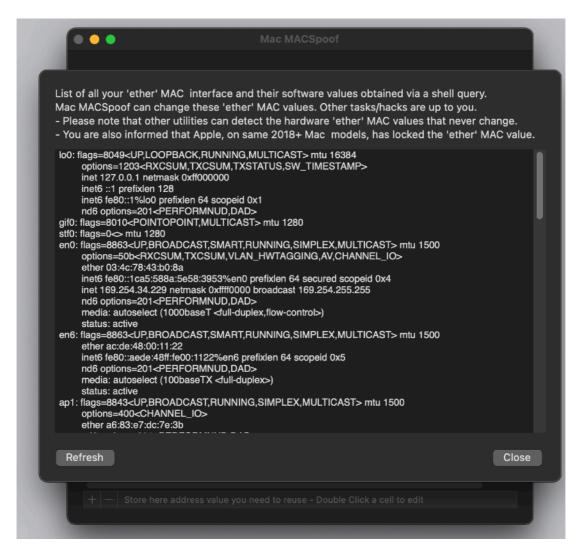

It's up to you doing any other thing, but if the shell command shows the value changed, it indeed changed because it is detected from the unix shell by Apple, not from Mac MACSpoof. (We used an external check method by purpose)

### Some Ports may not Change MAC Value

Yes some ports may refuse to change value. If you need to spoof the MAC value use another port to connect.

On same machine can be even worst...

..and Apple Tools may display always the HARDWARE values, not the one visible on the network

So you are advised, using Apple tools you may see always displayed the hardware values, even if spoofing its working

#### On some Mac it may not Work

Yes some Mac (in detail new MacBook Pro from 2018 and maybe successive, nothing is for sure here because Apple has no official info about that) may refuse to change MAC value because Apple did it by purpose, locking the possibility to change MAC value to the ports.

If you are using one of these Mac and you need to spoof the MAC ports you need to change hardware.

It seems there is no way to spoof the MAC values for these machines. NO WAY.

Yes, it seems Apple (for a series of reasons) doesn't like a lot when you change MAC address spoofing them. It is not a forbidden action but well, let say at least they don't help in it (and in some cases they prevent it at hardware/OS level making all impossible to do)

### Dark Appearance Mode

This application is also fully compatible with Dark Appearance Mode available on macOS from macOS 10.14 Mojave and successive.

#### Preferences

To access preferences select 'Preferences' from the 'Mac MACSpoof' menu

#### General

General preferences allows to:

· If you need to confirm before deleting a spoof address you have in list

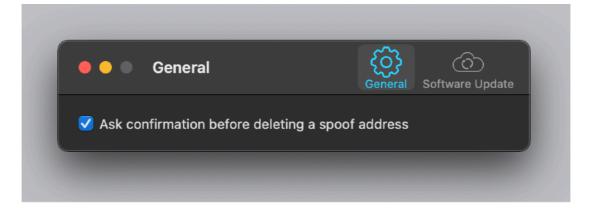

#### Update

Mac MACSpoof can inform you if an update is available. If enabled, the application will check no more then once a day.

| Software Update                                                                                                    | <b>رک</b><br>General | CO<br>Software Update |
|----------------------------------------------------------------------------------------------------|----------------------|-----------------------|
| ✓ Notify about available updates for this<br>We suggest to have this option On and to<br>release available of this application |                      | the latest            |
| Check Now                                                                                                    |                      |                       |

If you download the upgrade, you need to install it.

A common error is to download an upgrade and install it maintaining the old application somewhere on the hard disk.

Then using to open the documents sometime the old application and sometime the new one. This cause some problems\*. To avoid it simply install your application in the place dedicated to it, the Application folder. When you install an update on the standard Application folder, the system will ask if you want to replace the old one with the new, answering yes will install the new one replacing the old.

\*If the application says the document you are trying to open was created with a newer version of the application, probably you have two different release of the application on your Hard Disk and you are trying to open a document with the older version after having modified the document with the new one. When you receive a similar message open the about box inside the application and see if you are running the last release. In case download it, install it and USE it!

#### Help

Mac MACSpoof provides a standard help menu Under the help menu use the Visit Pomola.com to access our site a download the very last version of Mac MACSpoof and other software for Mac we make.

### Support

You can also obtain support using the 'Support Email...' command. An email will be prepared using your email client with the correct address to send to. Yes, we answer to your emails.

# Mac MACSpoof is a Commercial Program

If download from our site or on the web elsewhere, you can use our software unlicensed and restricted for a test period of 10 days

After that you are required to buy a license to fully enable it and be legally authorized to continue to use our software

For your security Mac MACSpoof is digitally signed and verified for Apple Gatekeeper.

For additional security the technology used to run the helper tool won't run on OS X if not correctly digitally signed.

### Licensing Mac MACSpoof

you can buy a license to use our software using the 'Buy License' command in the 'License' dialog.

You will open in your browser our license web page on our web site From there you can buy a license to use Mac MACSpoof using one of the payment service we provide. It easy, fast, and secure and all most important form of payment are accepted.

We carefully selected or international reseller to be sure the buying experience for our customer will be as best as possible and without any problems.

After purchase you will receive from Tension Software a license email containing your full name and a license code

Open the License dialog with the command 'license' under the 'Mac MACSpoof' menu and insert these data in the License dialog. The software will become fully licensed and fully enabled for future use.

Name and license code are remembered by the program and don't need to be reinserted at successive launch.

In case you move on a new Mac you need to re-insert your name and license The license is valid for a single Macintosh. You can purchase for two Mac as long as they are not used at the same time, as example a desktop and a laptop used by the same user.

#### About Tension Software and Ecleti

All the software asset by Tension Software is now under Ecleti New company name but still the same owner and main developer (Roberto Panetta) So for the users nothing changes. We provide the same software and the services. All the user licenses are valid and assistance is provided as before to all our users.